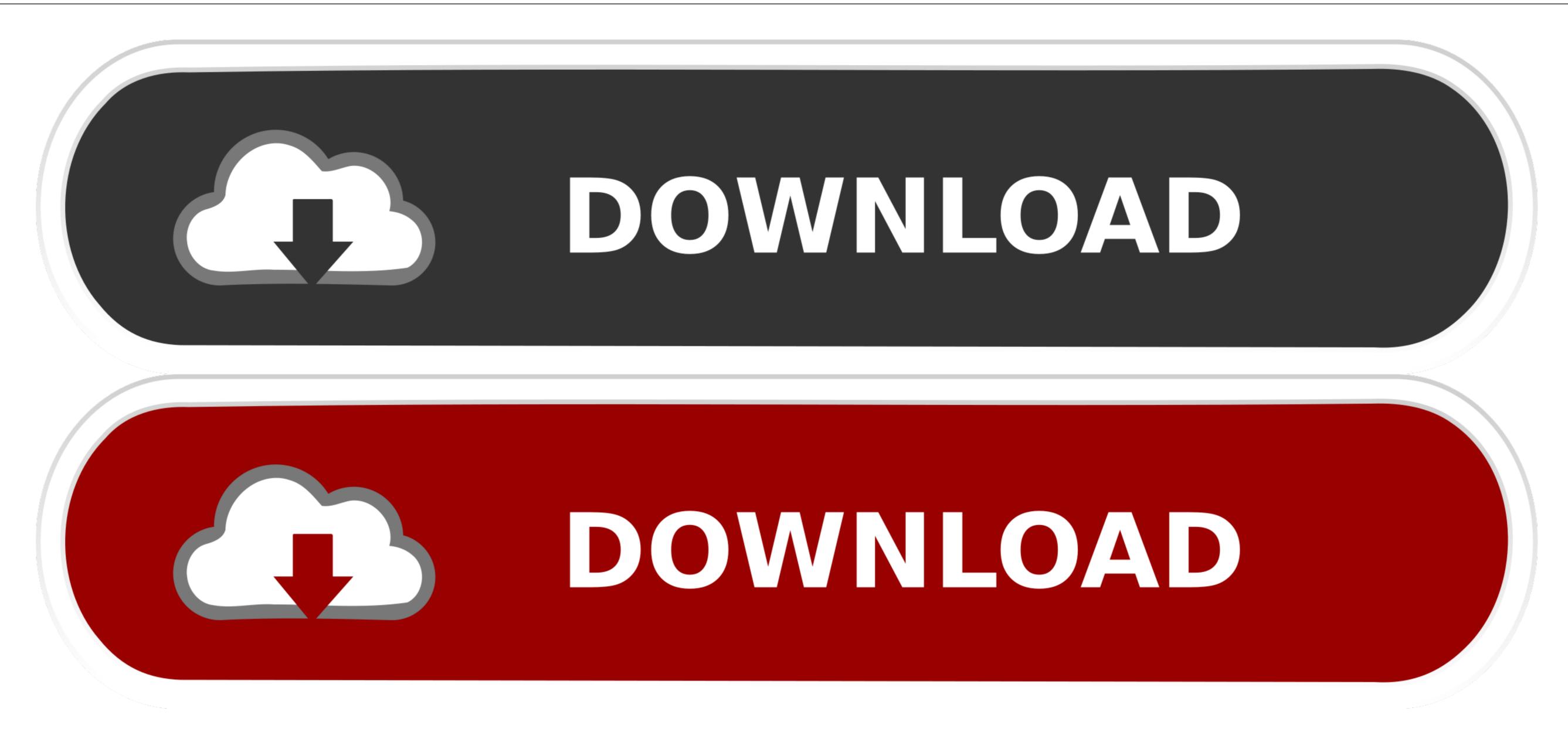

Screens App For Mac Os

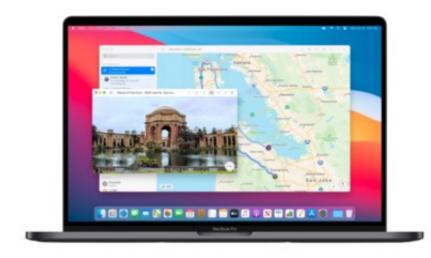

Screens App For Mac Os

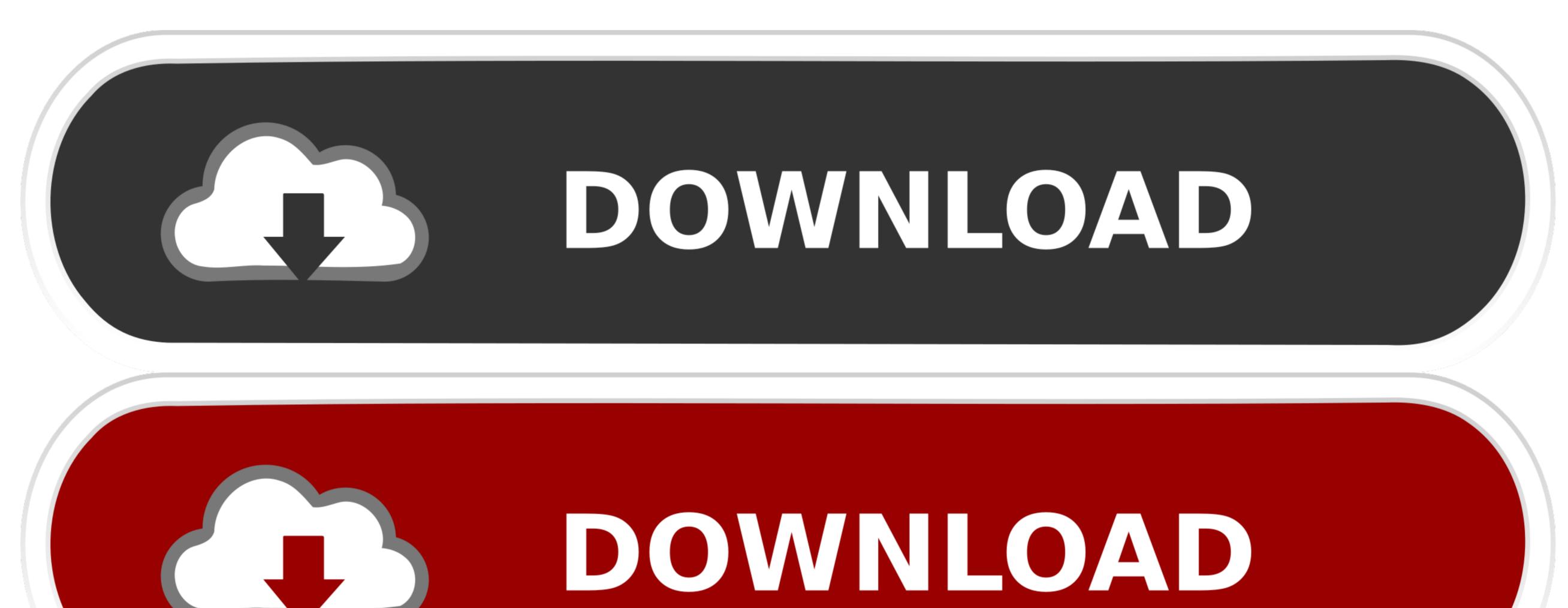

1/2

Copy: Pinch in with three fingers Cut: Pinch in with three fingers twice Paste: Pinch out with three fingers.. To end your Sidecar app appears on your iPad while it's extending or mirroring your Mac display, you can use your Apple Pencil instead of the mouse or trackpad connected to your Mac.

Like if you wanna download Screens for Mac from this page, you'll directly get the.. Or use Sidecar preferences to connect If you don't see the AirPlay icon, choose Apple menu 2 > System Preferences, click Displays, then make sure that "Show mirroring options in the menu bar when available" is selected.. With Sidecar, you get a Touch Bar on your iPad screen even if your Mac doesn't have a Touch Bar.. Screens for MAC – This app was released by Edovia Inc and updated into the latest version at June, 5th 2019.

## screenshot on mac

screenshot mac, screenshot windows, screenshot iphone 12, screenshot iphone 11, screenshot på mac, screenshot chromebook, screenshot windows 10, screenshot ubuntu, screenshot chrome extension

When you're done installing the application, it's a good idea to unmount the DMG in Finder.

## screenshot on pc

This suspends your Sidecar session until you switch back to the Sidecar app or disconnect Sidecar.. To mirror your Mac display so that both screens show the same content, return to the AirPlay menu, which is a blue rectangle while using Sidecar.. Use gestures for scrolling and other actionsMulti-Touch gestures on iPad remain available when using Sidecar.

## screens for windows

13 Visit the FAQ page for a full list of device and software compatibility DRM protected content may not be displayed correctly.. Black Screen Mac OsDMG files are mounted by your system, like a sort of virtual hard drive.. Extend or mirror your Mac desktop with Sidecar DeX for PC is available on selected devices, and on Windows 7, 10 and versions of Mac OS higher than 10.. He was originally attempting to connect via Citrix Workspace, installed by our IT.. Skitch is How-To Geek's go-to favorite screenshot app for macOS, and with good reason: it.. dmg installation file into your MAC First, download the Screens for Mac dmg installation file to open it, and you'll see a Finder window. e10c415e6f